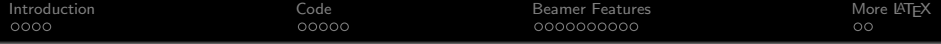

# Presentations Using LATFX The Beamer Class

# Amber M. Smith

Department of Mathematics University of Utah

GSAC Colloquium

September 4, 2007

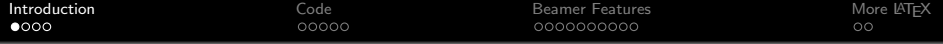

# Disclaimer #1

# I am NOT an expert in LATEX I am NOT an expert in Beamer

Disclaimer #2

This talk is designed to introduce you to presentations in  $\triangle T$ <sub>F</sub> $X$ 

. . . and showcase cool features of Beamer

<span id="page-1-0"></span>K ロ ▶ K @ ▶ K 할 ▶ K 할 ▶ ... 할 ... 900

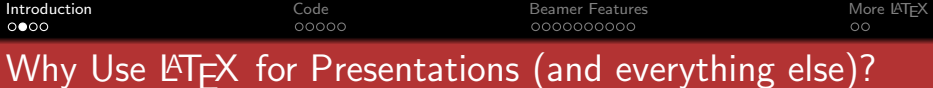

#### BECAUSE MICROSOFT SUCKS!

...... especially for mathematics ......

$$
\frac{\partial^2 u}{\partial t^2} = c^2 \nabla^2 u \qquad f(x) = a_o + \sum_{n=1}^{\infty} \left[ a_n \cos \left( \frac{n \pi x}{L} \right) + b_n \sin \left( \frac{n \pi x}{L} \right) \right]
$$
\n
$$
\int_0^{\infty} e^{-x} = 1 \qquad \qquad \Psi(x) = \begin{cases} 1 & \text{if } x < 0 \\ \frac{x^2}{4} & \text{if } x \ge 0 \end{cases}
$$

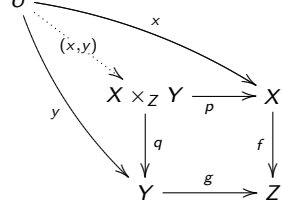

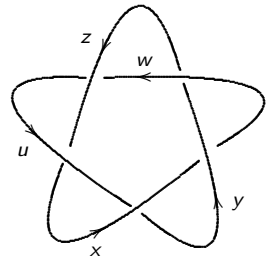

**←ロト ← 伊** 

医间歇 医间歇

 $2990$ 

G

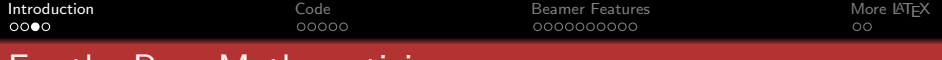

# For the Pure Mathematicians. . .

LATEX can DRAW cool diagrams!

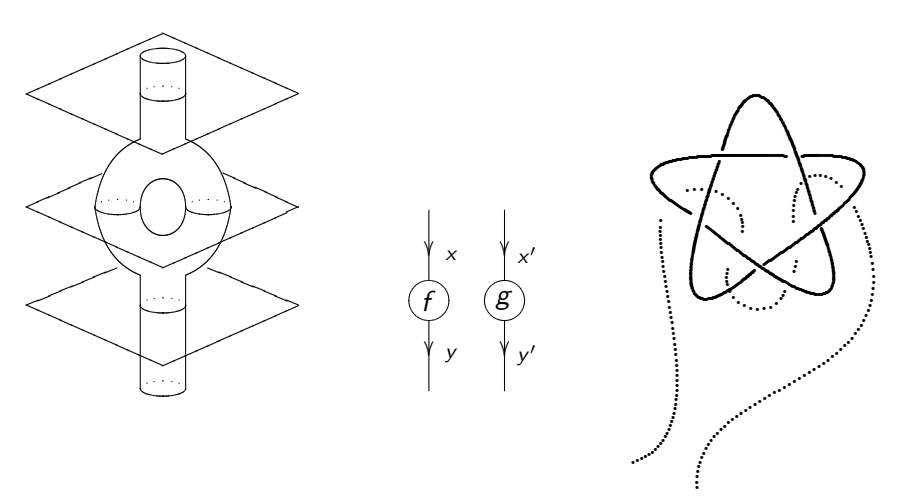

È

イロン イ伊ン イヨン イヨン

 $299$ 

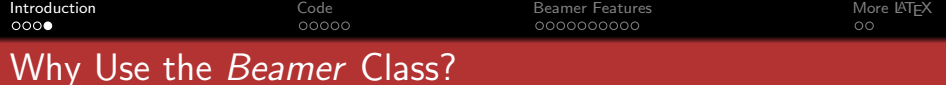

#### Pros

- **1** More bells & whistles than the Prosper class
- 2 Directly supported by pdflatex
	- can still use latex2e, dvips, ps2pdf (HAVE to when using pstricks)

**KORK ERKER ER AGA** 

- <sup>3</sup> Rich overlay & transition effects
- 4 Navigational bars & symbols
- 5 Outputs: screen, handouts, notes, etc.
- 6 Customizable

# Cons

**1** Isn't "what you see is what you get"

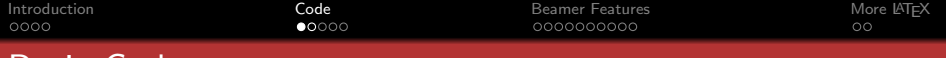

<span id="page-5-0"></span>イロト イ母 トイミト イミト ニヨー りんぴ

# Basic Code

**•** Beamer class loading with themes

```
\documentclass{beamer}
\mode<presentation>
\usetheme{Warsaw} % Beamer Theme<br>\usecolortheme{lily} % Beamer Color Theme
\text{usecolor} (1ily)
```
**O** Title Page

```
\tilde{\}\sqrt{\text{subtitle}}\author{}
\institute{}
\hat{\text{date}}\begin{cases} \text{document} \\ \text{frame} \end{cases}\frame{ % the title page
     \titlepage
}
.
.
.
\end{document}
```
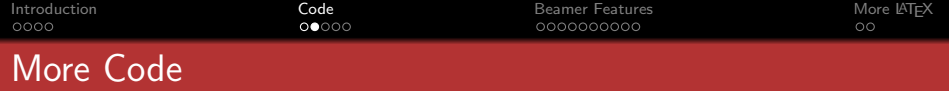

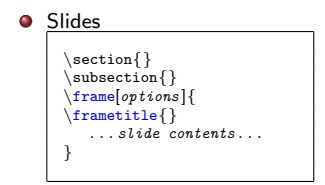

Many features you want to use require you to load packages, such as:

**KED KAP KED KED E LORA** 

\usepackage{amsmath} % for math AMS fonts \usepackage{graphicx} % to include figures \usepackage{subfigure} % to have figures in figures \usepackage{multimedia} % to include movies

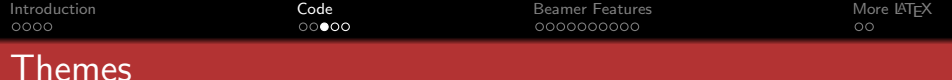

# Five Theme Categories

- **1** Presentation (the slide template)
- <sup>2</sup> Color<sup>∗</sup> (color scheme for slide template)
- <sup>3</sup> Font<sup>∗</sup>
- 4 Inner<sup>\*</sup> (how you want bullets, boxes, etc. to look)
- <sup>5</sup> Outer<sup>∗</sup> (how you want the top/bottom of frames to look)
- ∗ if you don't like the default of the Presentation Theme

#### **EXAMPLE**

```
\documentclass[compress, red]{beamer}
\overline{\text{Warsaw}} % Beamer Theme
\usecolortheme{lily} % Beamer Color Theme
\useoutertheme[subsection=false]{smoothbars} % Beamer Outer Theme<br>\useinnertheme{rectangles} % Beamer Inner Theme
\overline{\Omega}
```
**KORK ERKER ER AGA** 

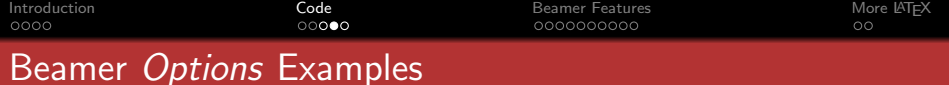

- [compress]: makes all navigation bars as small as possible DEFAULT: uncompressed
- [red]: changes color scheme to red DEFAULT for beamer theme Warsaw: blue
- [subsection=false]: removes an extra bar above slide title stating the subsection title DEFAULT: true

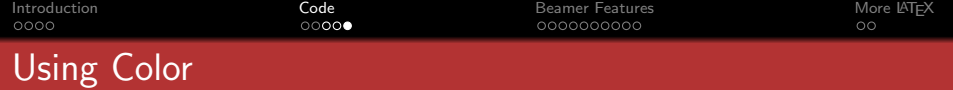

\* Beamer automatically loads 'xcolor' \*

#### **Predefined colors:**

red, blue, green, cyan, magenta, yellow, black, darkgray, gray, lightgray, orange, violet, purple, & brown

#### $\bullet$  To define new colors:

\xdefinecolor{darkgreen}{rgb}{0,0.35,0}: my new color is dark green \xdefinecolor{purpleish}{cmyk}{0.75,0.75,0,0}: color is purple-ish

**KORK EX KEY CRACK** 

#### Or substitute colors:

\colorlet{newred}{red!60!black}: my new color is dark red

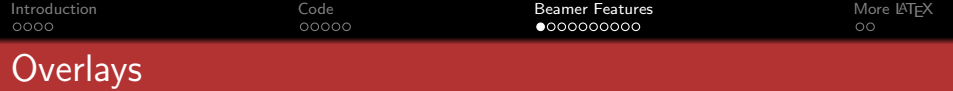

<span id="page-10-0"></span>K ロ X (日) X (目) X (目) X (目) 2 (日) X (日)

There are multiple ways to do overlays:

# **1** \pause

does the overlay sequentially

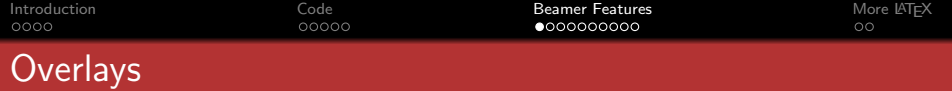

KOX KOX KEX KEX E YORA

There are multiple ways to do overlays:

# **1** \pause

does the overlay sequentially

- $Q$  I'm
- **•** showing

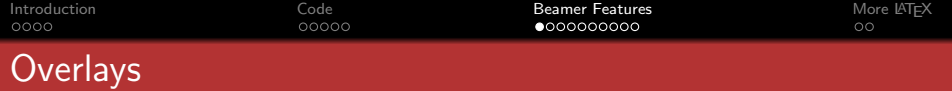

There are multiple ways to do overlays:

# **1** \pause

does the overlay sequentially

- $Q$  I'm
- **•** showing
- you
- **o** pause

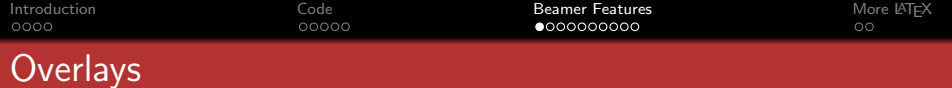

#### **1** \pause

does the overlay sequentially

#### **EXAMPLE**

- $Q$  I'm
- **•** showing
- $\bullet$  you
- $o$  pause

```
\begin{itemize}
   \check{ }item I'm
   \item showing \pause
   \item you
   \item \textit{pause} \pause
\end{itemize}
```
K ロ ▶ K @ ▶ K 할 > K 할 > 1 할 > 1 9 Q Q\*

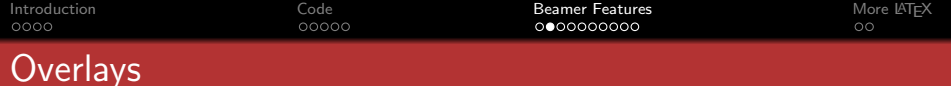

**1** \pause

`\n\n
$$
\text{num} < n - > \text{mean} \quad \text{from} \quad n''
$$
\n`

\item<2> (means "only overlay 2")

 $\text{item} < 2, 4$  (means "only overlay 2 & 4")

does non-sequential overlays in the bullet-type (ie. itemize), environments

**KORK SERVER SHOP** 

#### Example

- $O$  I'm
- **•** showing

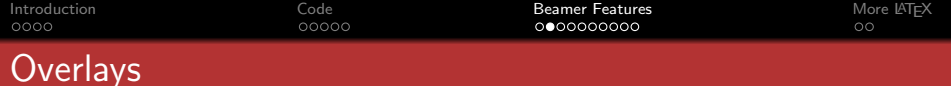

**1** \pause

`\n\n
$$
\text{num} < n - > \text{mean} \quad \text{from} \quad n''
$$
\n`

\item<2> (means "only overlay 2")

 $\text{item} < 2, 4$  (means "only overlay 2 & 4")

does non-sequential overlays in the bullet-type (ie. itemize), environments

**KORK SERVER SHOP** 

Example

**•** showing

**O** you

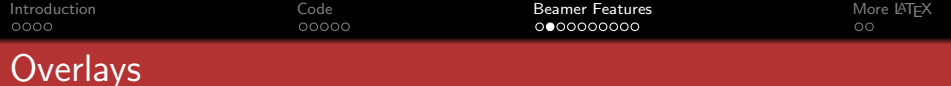

**1** \pause

`\n\n
$$
\text{num} < n - > (\text{means "from overlap n")}
$$
\n`

\item<2> (means "only overlay 2")

 $\text{item} < 2, 4$  (means "only overlay 2 & 4")

does non-sequential overlays in the bullet-type (ie. itemize), environments

**KORK SERVER SHOP** 

Example

**•** showing

\item<>

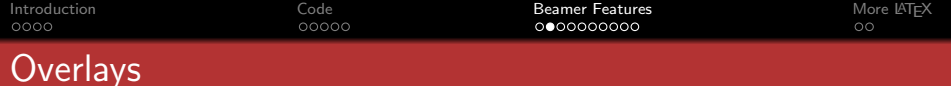

 $\bigcirc$  \pause

`\n\n
$$
\text{num} < n - > \text{mean} \quad \text{from} \quad n''
$$
\n`

\item<2> (means "only overlay 2")

 $\text{item} < 2, 4$  (means "only overlay 2 & 4")

does non-sequential overlays in the bullet-type (ie. itemize), environments

Example

**•** showing

\item<>

```
\begin{itemize}
   \item<1> I'm
   \item < 1, 2, 3-> showing
   \item<2> you
   \item <3-> \text{$\star$}\backslash$backslash$ item$<\$}
\end{itemize}
```
**KORK ERKER ER AGA** 

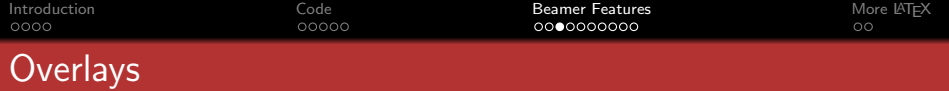

There are multiple ways to do overlays:

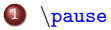

- 2 \item $\langle n-\rangle$
- <sup>3</sup> \onslide<n->

non-sequential overlays in any environment!

### **EXAMPLE**

 $O$  I'm

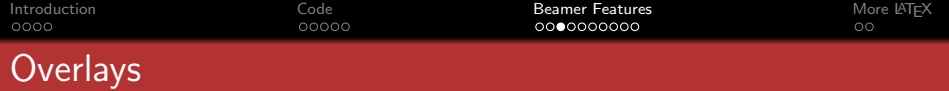

There are multiple ways to do overlays:

- **1** \pause
- 2 \item $\langle n-\rangle$
- 3 \onslide<n->

non-sequential overlays in any environment!

# **EXAMPLE**

 $\bullet$  I'm showing

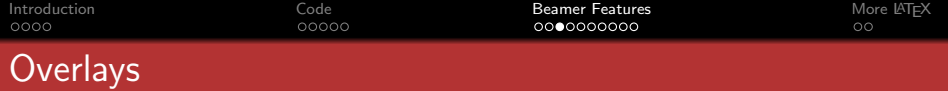

There are multiple ways to do overlays:

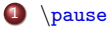

- 2 \item $\langle n-\rangle$
- 3 \onslide<n->

non-sequential overlays in any environment!

- $O$  I'm
- **•** showing you

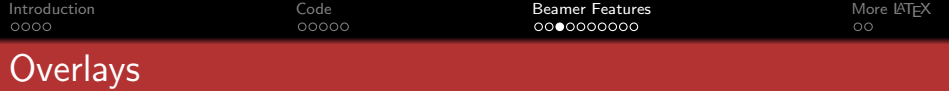

K ロ ▶ K @ ▶ K 할 > K 할 > 1 할 > 1 9 Q Q\*

There are multiple ways to do overlays:

- $\bullet$  \pause
- 2 \item $\langle n-\rangle$
- 3 \onslide<n->

non-sequential overlays in any environment!

- $O$  I'm
- **•** showing
- **•** you
- $\bullet \ \rangle$

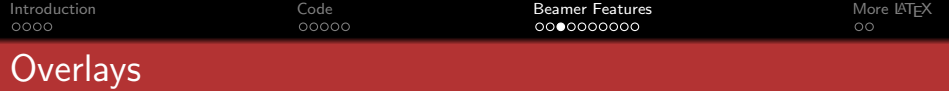

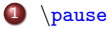

- $2 \times n$
- <sup>3</sup> \onslide<n->

non-sequential overlays in any environment!

#### Example

- $O$  I'm
- **•** showing
- you
- $\bullet \ \rangle$

```
\begin{itemize}
  \item I'm \onslide<2> showing
  \item \onslide<3-> showing \onslide<3> you
  \item \onslide<4-> you
  \item \textit{$\backslash$ onslide$<>$}
\end{itemize}
```
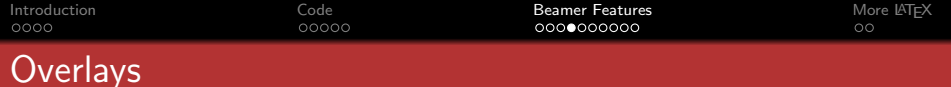

- **1** \pause
- $2 \times n$
- <sup>3</sup> \onslide<n->
- 4 Replace
	- $\bullet \ \onumber \{\n m1y < n \}$ : successive
	- $\bullet$  \uncover <n>{...}: shows at n
	- $\bullet$  \invisible <n > {...}: hides at n
	- $\bullet \ \alt < n$  {at n}{not at n}: 2 alternatives
	- \temporal<n>{before}{at n}{after}: 3 alternatives

- o overprint & overlayarea environments
- <sup>5</sup> Highlighting
	- $\bullet$  \item<+-|alert+>

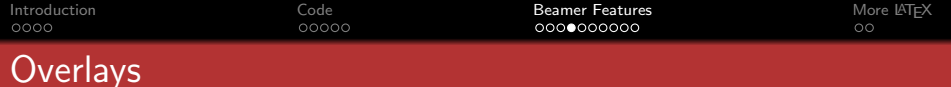

- **1** \pause
- $2 \times n$
- <sup>3</sup> \onslide<n->
- 4 Replace
	- $\bullet \ \onumber \{\n m1y < n \}$ : successive
	- $\bullet$  \uncover<n>{...}: shows at n
	- $\bullet$  \invisible <n > {...}: hides at n
	- $\bullet$   $\alt < n$  {at n}{not at n}: 2 alternatives
	- \temporal<n>{before}{at n}{after}: 3 alternatives

- o overprint & overlayarea environments
- <sup>5</sup> Highlighting
	- $\bullet$  \item<+-|alert+>
	- $\bullet$  \item<2->\alert<n>{stuff}

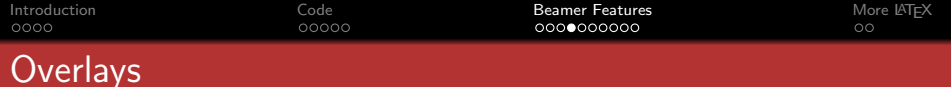

- **1** \pause
- $2 \times n$
- <sup>3</sup> \onslide<n->
- <sup>4</sup> Replace
	- $\bullet \ \onumber \{\n m1y < n \}$ : successive
	- $\bullet$  \uncover<n>{...}: shows at n
	- $\bullet$  \invisible <n > {...}: hides at n
	- $\bullet$   $\alt < n$  {at n}{not at n}: 2 alternatives
	- \temporal<n>{before}{at n}{after}: 3 alternatives
	- o overprint & overlayarea environments
- <sup>5</sup> Highlighting
	- $\bullet$  \item<+-|alert+>
	- $\bullet$  \item<2->\alert<n>{stuff}
	- \item<2->\alt<3>{\color{green} stuff}{\color{red} stuff}

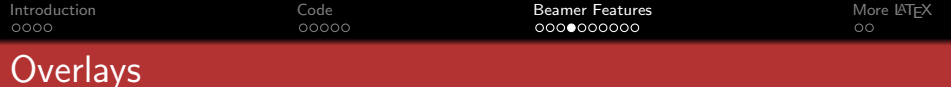

- **1** \pause
- $2 \times n$
- <sup>3</sup> \onslide<n->
- <sup>4</sup> Replace
	- $\bullet \ \onumber \{\n m1y < n \}$ : successive
	- $\bullet$  \uncover <n>{...}: shows at n
	- $\bullet$  \invisible $\langle n \rangle$ {...}: hides at n
	- $\bullet$   $\alt < n$  {at n}{not at n}: 2 alternatives
	- \temporal<n>{before}{at n}{after}: 3 alternatives
	- o overprint & overlayarea environments
- **5** Highlighting
	- $\bullet$  \item<+- $|$ alert+>
	- $\bullet$  \item<2->\alert<n>{stuff}
	- \item<2->\alt<3>{\color{green} stuff}{\color{red} stuff}

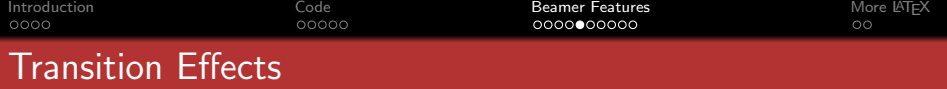

\* This slide uses transparent overlays: \* \setbeamercovered{transparent}

#### Text Animation:

- $\bullet$  \animate, \animatevalue, etc.
- can do timed overlays, etc.

### Slide Transitions:

**O** Seven options: Blinds, Box, Dissolve, Glitter, Replace, Split, Wipe

- **O** Dissolve:\transdissolve
- Glitter: \transglitter[direction=90]
- Split (2 vertical lines sweep outward): \transsplitverticalout

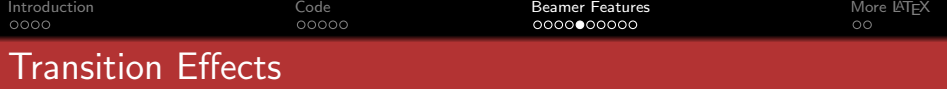

\* This slide uses transparent overlays: \* \setbeamercovered{transparent}

#### Text Animation:

- $\bullet$  \animate, \animatevalue, etc.
- **o** can do timed overlays, etc.

# Slide Transitions:

**O** Seven options: Blinds, Box, Dissolve, Glitter, Replace, Split, Wipe

- **•** Dissolve:\transdissolve
- Glitter: \transglitter[direction=90]
- Split (2 vertical lines sweep outward): \transsplitverticalout

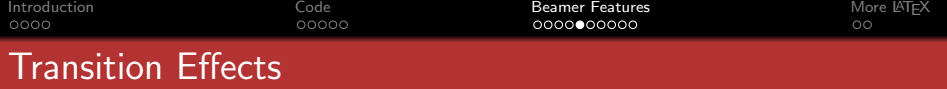

\* This slide uses transparent overlays: \* \setbeamercovered{transparent}

#### Text Animation:

- $\bullet$  \animate, \animatevalue, etc.
- can do timed overlays, etc.

#### Slide Transitions:

**O** Seven options: Blinds, Box, Dissolve, Glitter, Replace, Split, Wipe

Examples

- **·** Dissolve:\transdissolve
- Glitter: \transglitter[direction=90]
- Split (2 vertical lines sweep outward): \transsplitverticalout

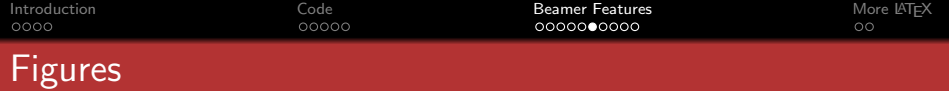

- Standard  $\bigoplus_{r=1}^{\infty}$  figure environment can be used.
- Using the 'graphicx' package:
	- doesn't support all figures types:

```
easy fix: make ALL figures pdfs
(eg. convert eps using 'epstopdf')
```

```
\begin{figure}
   \includegraphics[width=\columnwidth]{myprettyfigure}
\end{figure}
```
• can also use  $\pgfimage$ 

```
\pgfimage[height=4cm]{myprettyfigure}
```
NOTICE that you don't have to specify the file type

**KORK ERKER ER AGA** 

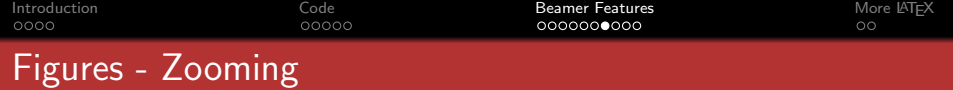

イロト イ団ト イミト イミト ニヨー りんぴ

You can zoom into portions of your figures

```
\framezoom< 1 >< 2 >[border](0cm, 3.5cm)(2.75cm, 1cm)
\framezoom< 1 >< 3 >[border](3cm, 3.5cm)(1cm, 1cm)
\pgfimage[height=4cm]{ambersmice}
```
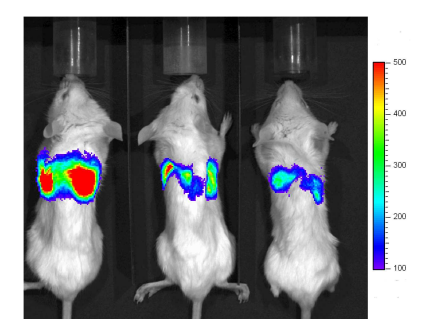

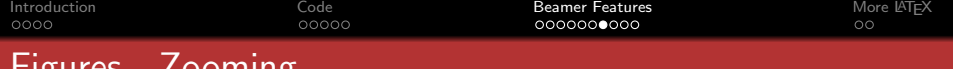

# Figures - Zooming

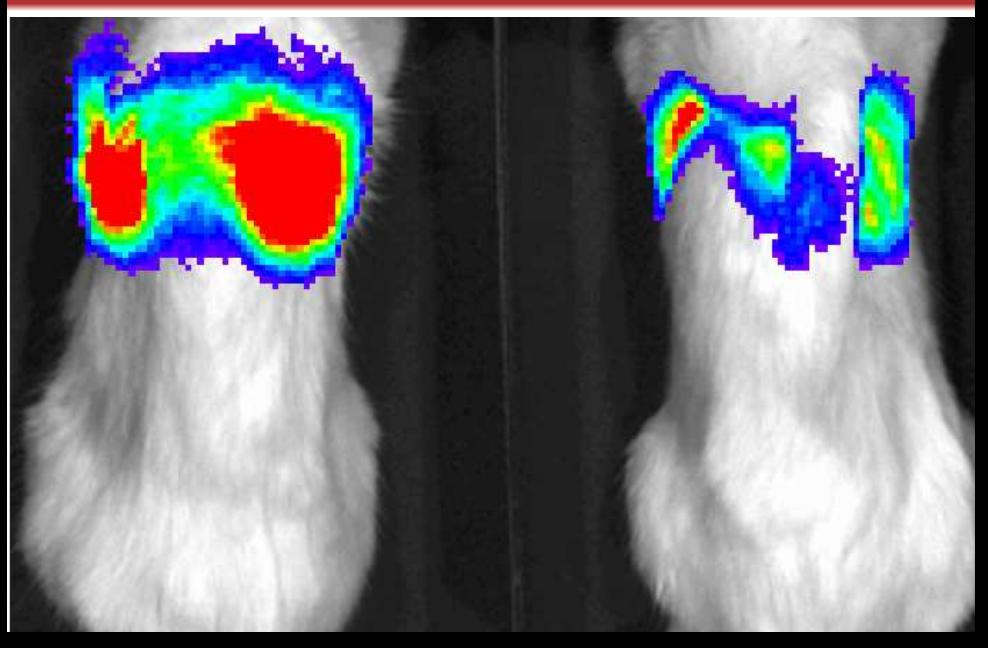

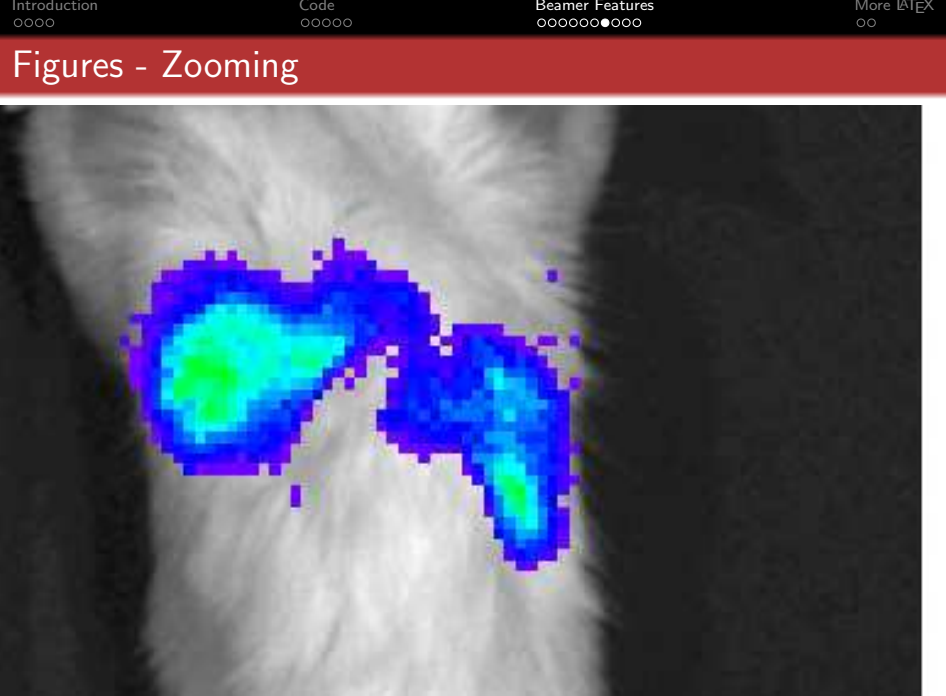

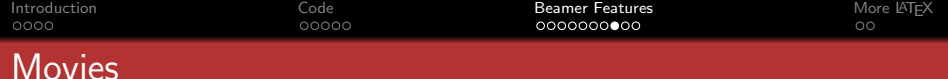

```
\usepackage{multimedia}
.
.
.
\frame{
  \movie[height=1.125in,width=1.5in,poster]{}{Chemotaxis.mov}
}
```
- \* \movie[options] { text, picture, etc to click on } { name of movie }
- \* Should support all major movie types: .avi, .mov, etc.

Problems: make sure Acrobat has the correct plug-ins!!! Does NOT work on Linux/Unix systems?!?!

**KORK ERKER ER AGA** 

\* You may need to use the externalviewer option

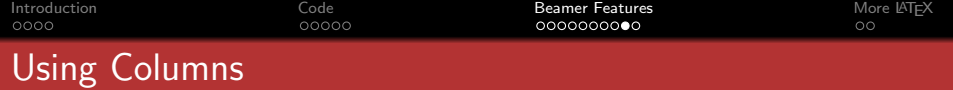

**KORK ERKER ER AGA** 

The column environment is extremely useful!

- allows you to add as many columns as you want
- can put multiple column environments on any page

```
\begin{columns}[t]
  \coloneq{0.25\text{textwidth}}. . . contents . . .
  \column{0.5\textwidth}
     . . . contents . . .
  \column{0.25\textwidth}
     . . . contents . . .
\end{columns}
```
<span id="page-36-0"></span>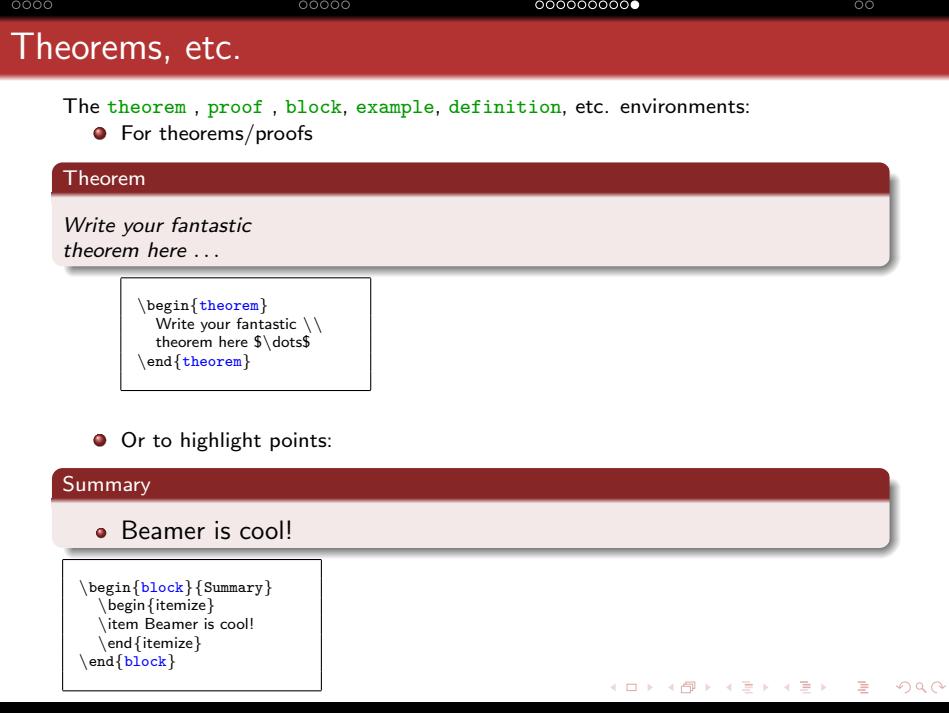

[Introduction](#page-1-0) and [Code](#page-5-0) Communication Code **[Beamer Features](#page-10-0)** [More L](#page-37-0)AT<sub>E</sub>X

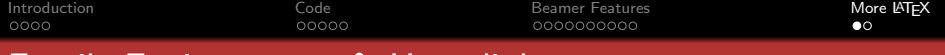

<span id="page-37-0"></span>**KORK ERKER ER AGA** 

# Fragile Environments & Hyperlinks

### Fragile Environments

You CANNOT use verbatim without specifying it in the frame options:

```
\frac{\text{constant}}{\text{}}\begin{verbatim}
    . . . contents . . .
  \end{verbatim}
}
```
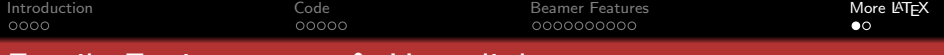

# Fragile Environments & Hyperlinks

#### Fragile Environments

You CANNOT use verbatim without specifying it in the frame options:

```
\frac{\text{constant}}{\text{}}\begin{verbatim}
     . . . contents . . .
  \end{verbatim}
}
```
Hyperlinks & Buttons:

You can create buttons to jump around your talk:  $\blacklozenge$  Jump to Theorem  $\#1$ 

• You need to put a label on the slide: \frame[label=MyVerbatim]{ OR, \label{theorem1}

**KORK ERKER ER AGA** 

**•** To create the button:

```
\usepackage {hyperref}
\frac{1}{2}\hyperlink{theorem1}{\beamergotobutton{Jump to Theorem \#1}}
\hypertarget{theorem1}{}
}
```
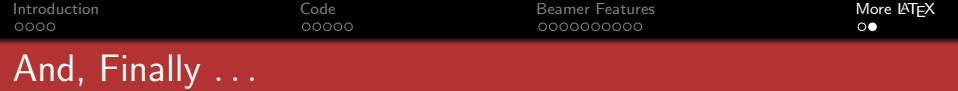

# Other useful things:

- **O** Drawing diagrams
	- \* xypic: draws the diagrams I showed at beginning
	- \* the LATEX picture environment
	- \* pstricks: can't use pdflatex with this
- **O** Logo in the footer:
	- \* put  $\log_0$ {name} in preamble
	- \* puts logo in bottom right corner
- **O** References
	- Beamer Users Guide: <www.ctan.org/tex-archive/macros/latex/contrib/beamer/doc/beameruserguide.pdf>
	- Google: if you think Beamer should be able to do it, Google it.